## How to View Related Issues with GTJ Jira Connector (Google Workspace Add-on)

## Overview

Learn how to view all the issues related to a certain email, & how to add a comment, log work, edit issue details, or create another issue.

## **Quick Steps**

| Step # | Action                                                                                      |
|--------|---------------------------------------------------------------------------------------------|
| 1      | Go to an email in your <b>Gmail</b> account                                                 |
| 2      | Open the GTJ Jira Connector add-on                                                          |
| 3      | Select the View Related Issues option                                                       |
| 4      | All issues related to the selected e-mail will be displayed there                           |
| 5      | Expand the button and follow the steps below to check issue details or perform more actions |
| 6      | In case of no related issues to the selected email, an empty state card will be shown       |

- Open the GTJ Jira Connector add-on after opening an email
- Select the View Related Issues option

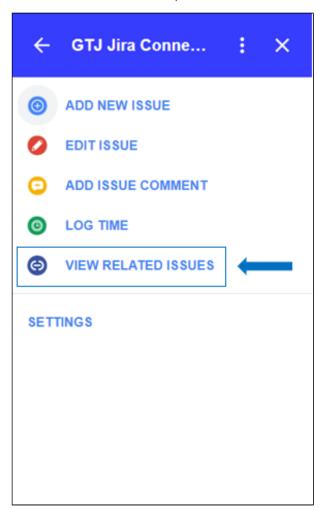

A list of related issues to the selected e-mail, will be displayed

• To check more details about a related issue, you can expand the button as below

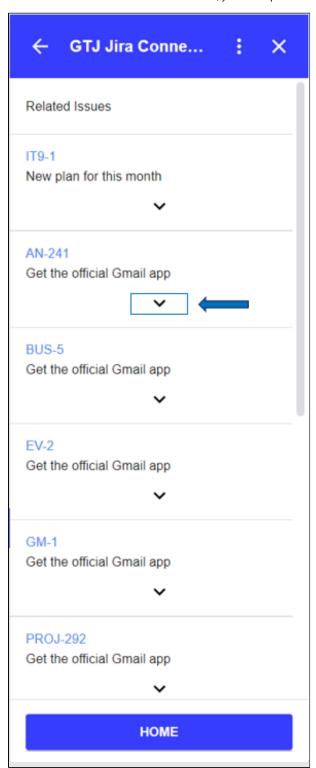

- · Check your issue details
- To perform more actions, you can click on the desired button icon from the buttons set, as shown below
  - O You can create another issue
  - $^{\circ}\;$  Add comment to the expanded issue

  - Edit this issue detailsOr Log work to this issue

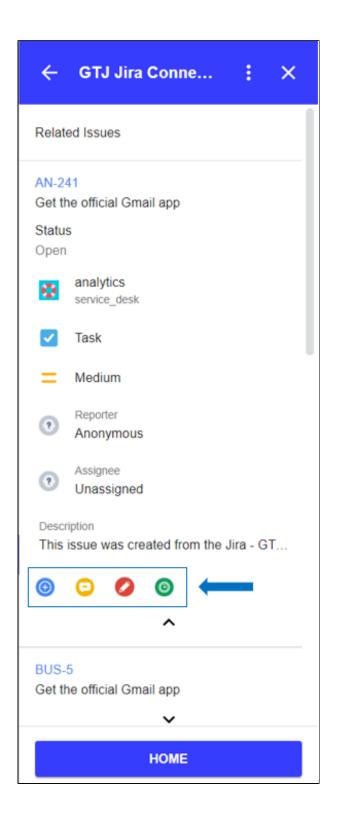

- In case you don't have related issues for the selected email, the following page will be displayed
- You can click on the Create Issue button, to create a new issue from the selected email.
- Also you can click on the **Home** button, to add new comment, edit issue details, or log work.

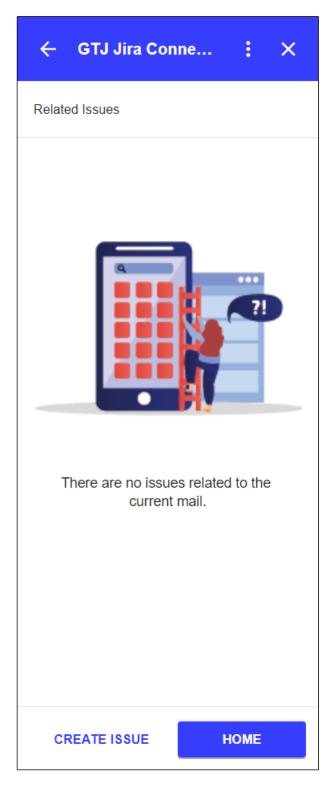

- How to Link Jira Issues When Composing an Email
  How to Search and update Jira Issues
  How to Edit Jira Issues with GTJ Jira Connector (Google Workspace Add-on)
  How to Attach Files to Jira Tickets with GTJ Jira Connector (Google Workspace Add-on)

- How to Log Time with GTJ Jira Connector (Google Workspace Add-on)
  How to View Related Issues with GTJ Jira Connector (Google Workspace Add-on)
  How to Create New Issue with GTJ Jira Connector (Google Workspace Add-on)
  How to Add New Comment on Jira Issues with GTJ Jira Connector (Google Workspace Add-on)